# **Il comunicatore vocale su linea telefonica JA-80X**

# *Manuale di installazione*

Il comunicatore JA-80X è un componente dei sistemi Jablotron della serie JA-8X. E' stato progettato per essere installato all'interno dell'alloggiamento della centrale. Consente la notifica vocale di un allarme, la comunicazione ARC (Centro ricezione allarmi) e l'accesso remoto tramite la tastiera telefonica. Il comunicatore utilizza soltanto il metodo di composizione a toni.

#### **1. Installazione**

- Il comunicatore può essere collegato al bus digitale della centrale tramite un cavo RJ a quattro fili. Utilizzate i connettori contrassegnati con RS LINE posti sul comunicatore. Entrambi i connettori RS LINE hanno un cablaggio parallelo, perciò possono essere anche utilizzati per separare il bus digitale della centrale.
- Collegare il comunicatore alla linea telefonica tramite il cavo fornito con il pacchetto. Utilizzate una presa contrassegnata con LINE sul comunicatore.
- Dispositivi telefonici supplementari (telefono, fax, modem ecc.) possono essere collegati usando il connettore contrassegnato con "TEL" .
- Quando la centrale si trova in modalità di stand-by, la linea telefonica e qualsiasi dispositivo collegato funzioneranno normalmente.
- **Il comunicatore può essere collegato solamente ai circuiti di telecomunicazione del tipo TNV 1-3 e non deve essere collegato a linee di derivazione doppie o multiple.**

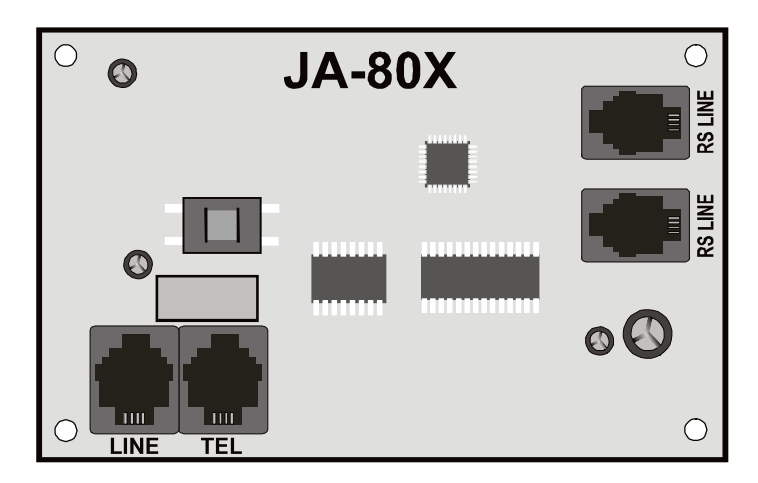

*Note: Il comunicatore deve essere collegato direttamente ad una presa della linea telefonica. Tutti gli altri dispositivi devono essere collegati all'uscita del comunicatore contrassegnata con TEL.*

#### **2. Notifica vocale di allarme**

Secondo il tipo di evento, il comunicatore è in grado di inviare 5 notifiche di allarme programmate, fino ad un massimo di 4 numeri telefonici memorizzati.

- Con la centrale disinserita, entrate in modalità di servizio **digitando \*0 SC** (SC=codice di servizio, **8080** codice di default) sulla tastiera di sistema.
- Digitate la sequenza o le sequenze di programmazione richieste. E' possibile cancellare qualsiasi sequenza durante l'inserimento premendo #.
- Il completamento dell'inserimento di una sequenza viene confermato da un bip. Dopo aver completato tutte le sequenze richieste, **uscite dalla modalità di servizio premendo il tasto #**.
- Secondo della configurazione del sistema, i numeri telefonici possono essere inseriti anche in modalità operativa.

## **2.1. Programmazione dei numeri telefonici per la notifica vocale**

Per programmare i numeri telefonici utilizzati per la notifica vocale impostate:

**71Mxx... xx \*0**

dove:

- **M** è la posizione in memoria del numero di telefono da 1 a 4
- **xx...xx** è il numero di telefono desiderato (max.16 cifre)

**Esempio:** Impostando 712 483 123 456 \*0 si memorizzerà il numero 483 123 456 nella memoria 2.

Per **cancellare** un numero dalla memoria M, impostate:

# **71M\*0**

dove:

## **M** è la memoria da 1 a 4

Le notifiche vocali vengono inviate ai numeri di telefono impostati nell'ordine in cui sono memorizzati. Una notifica ad un numero di telefono specifico inizia con la composizione del numero telefonico. Segue un periodo di attesa di 6 sec. Dopodiché viene trasmesso il messaggio vocale N. 1 (identificazione del sistema di allarme), seguito da un messaggio descrittivo dell'evento. La sequenza viene ripetuta 4 volte, poi il comunicatore interrompe la comunicazione. Normalmente la notifica vocale non si interrompe finché la comunicazione non è stata inviata a tutti i numeri. Comunque, potete interrompere la notifica tramite la cancellazione dell'allarme o premendo il tasto **#**  sull'apparecchio telefonico che sta attualmente ricevendo la notifica.

Nel caso sia abilitata, la notifica ad ARC viene eseguita prima della notifica vocale telefonica.

*Note: Non programmate numeri telefonici di emergenza!*

*Come impostazione di default, tutte le memorie dei numeri di telefono sono cancellate.*

## **2.2. Registrazione del messaggio vocale**

Potete registrare messaggi vocali tramite qualsiasi apparecchio telefonico utilizzando la composizione a toni DTMF. Innanzitutto entrare nella modalità di servizio digitando sulla tastiera di sistema \*0 e codice di servizio (8080) e successivamente chiamate il numero di telefono del comunicatore. Durante il periodo di attesa della comunicazione digitate **72** sulla tastiera di sistema. La risposta del comunicatore alla chiamata sarà indicata da un bip. Premete un tasto da **0** a **8** sulla tastiera del telefono per eseguire una delle seguenti operazioni:

- 0 Ripeti tutti i messaggi
- 1 Registra il messaggio No. 1 (notifiche allarme) Identifica il vostro sistema di allarme (i vostri ambienti)
- 2 Registra il messaggio No. 2 (Intrusione)
- 3 Registra il messaggio No. 3 (Incendio)
- 4 Registra il messaggio No. 4 (Manomissione)
- 5 Registra il messaggio No. 5 (Panico)
- 6 Registra il messaggio No. 6 (Guasto)
- 7 Registra il messaggio No. 7 (Benvenuti in OASiS) saluti
- 8 Registra il messaggio No. 8 (Inserite il vostro codice di accesso)

Premendo il tasto corrispondente si azionerà un timer con un bip di avvertimento. Sentirete in totale 5 bip ('ultimo sarà prolungato).

Dopodiché si avvierà la registrazione – potrete registrare il messaggio parlando vicino al microfono dell'apparecchio telefonico. La durata del messaggio è limitata a 5 secondi per il messaggio No. 1, e a 3 sec per ciascuno degli altri messaggi.

Dopo la registrazione il messaggio viene riprodotto immediatamente. La fine del messaggio viene segnalata da due bip. La riproduzione di tutti i messaggi (0) può essere interrotta premendo \*. La registrazione di qualsiasi messaggio può essere interrotta premendo # o riagganciando.

*Note: Potete modificare i messaggi registrati in qualsiasi momento utilizzando la procedura indicata in precedenza. I messaggi sono memorizzati in una memoria non volatile, così JA-80X non li cancellerà nemmeno quando non sarà alimentato.*

## **3. Notifica ARC**

Il protocollo Contact ID (CID) è utilizzato per la comunicazione con i centri di ricezione allarme (ARC). Se è stato memorizzato almeno un numero di telefono per la notifica ad ARC, il comunicatore proverà ad inviare una notifica relativa a tutti gli eventi individuati dalla centrale (come richiesto per le notifiche ad ARC). Gli eventi sono riportati nello stesso ordine in cui vengono individuati. Se il tentativo di comunicazione ad ARC 1 fallisce, la notifica viene ripetuta. Dopo 4 tentativi falliti, il comunicatore chiamerà ARC2, se è stato memorizzato un secondo ARC, oppure tenterà nuovamente di inviare la notifica ad ARC1. L'avvenuto trasferimento di una notifica genera l'inserimento nella memoria della centrale della notifica dell'evento - "Notifica inviata ad ARC". Se il trasferimento della notifica non ha successo genererà "Notifica non inviata ad ARC".

*Note: Il protocollo Contact ID garantisce che tutti gli eventi relativi siano automaticamente notificati. Un esempio del formato dei dati è fornito dalla tabella sottostante.*

#### **3.1. Numeri telefonici di ARC**

Per programmare i numeri telefonici degli ARC richiesti digitate:

#### **75Mxx….x\*0**

dove:

**M** è l'indice della memoria ARC: 1=principale, 2=backup

**xx..x** è il numero di telefono di ARC (max.16 cifre)

Per cancellare un numero dalla memoria M digitate: **75M\*0**

## **3.2. ID di installazione (sistema di allarme) per utilizzo ARC**

Il numero ID di installazione inviato ad un ARC insieme ad ogni notifica può essere programmato con:

## **76x..x\*0**

dove:

**xx.x** è il numero ID di installazione che identifica i vostri ambienti

Nel caso in cui per la specifica del numero ID sia richiesta la forma esadecimale, utilizzate le cifre precedute da "\*" per la composizione dei caratteri alfabetici da \*1 = A a \*6 = F. Esempio: La sequenza 7615\*1\*5\*0 programmerà il numero ID esadecimale 15AE.

## **3.3. Filtraggio degli eventi notificati**

Gli eventi notificati possono essere filtrati secondo la loro tipologia. Per abilitare/disabilitare la notifica degli eventi di un certo tipo (o un gruppo) impostate:

#### **73nx**

dove:

- **n** è un gruppo omogeneo di eventi
	- 1 Tutti gli eventi
		- 2 Eventi legati alla sollecitazione dell'allarme
		- 3 Cancellazioni degli allarmi
		- 4 Inserimento/disinserimento
		- 5 Guasti
		- 6 Solo eventi relativi alla manutenzione
		- 7 Notifiche regolari (periodiche)
- **x** è il simbolo che Abilita/Disabilita
	- 1 Notifica
	- 0 Nessuna notifica

## **3.4. Struttura delle notifiche ARC**

Una notifica inviata ad un ARC utilizzando il protocollo CID è composta da: ID di installazione (identificazione degli ambienti), codice evento, numero del sottosistema e numero della sorgente (dispositivo o codice).

#### **Tabella dei codici notifiche**

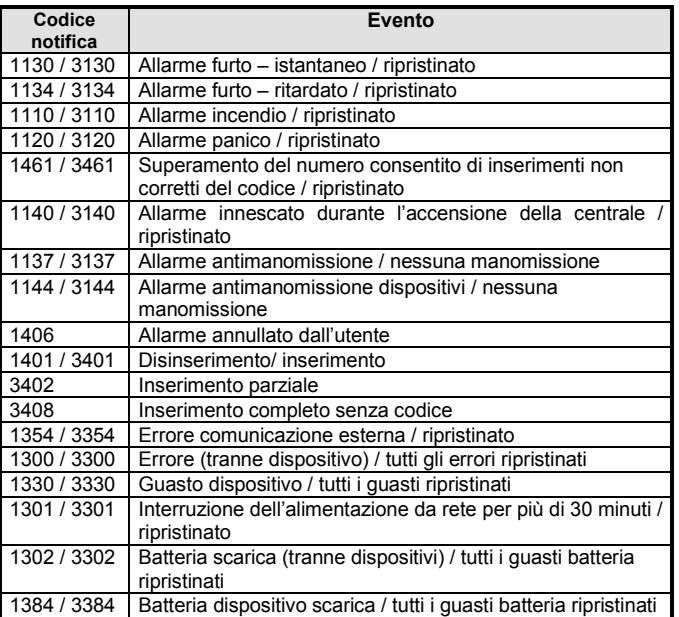

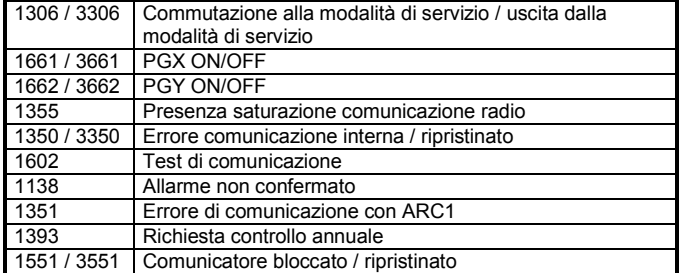

#### **Lista dei numeri delle fonti**

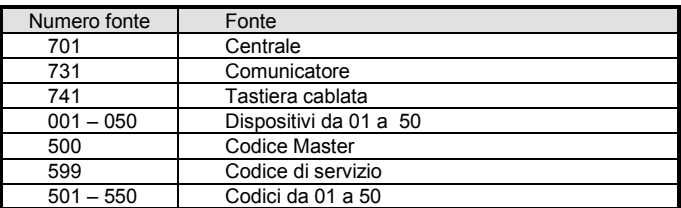

Sottosistema: 01 in tutte le notifiche

In un sistema diviso, per l'inserimento e disinserimento: 02 = A, 03 = B Per l'inserimento parziale: 02 = A, 03 = AB

## **3.5. Test di comunicazione con ARC**

Un test di comunicazione con ARC richiede che siano abilitate le notifiche di controllo comunicazione (7). Per eseguire il test impostate:

#### **74**

Se la comunicazione ha avuto successo la tastiera mostrerà "**test ok**". La mancata comunicazione verrà segnalata visualizzando "**test error**".

Regolari notifiche (gruppo No. 7) vengono inviate 24 ore dopo la notifica di un evento.

## **3.6. Utilizzo combinato di JA-80X e JA80Y**

Il JA-80X può essere utilizzato in combinazione con un comunicatore GSM JA-80Y. Potete configurare il JA-80X operante come dispositivo di backup del JA-80Y. In tal caso, ogni tentativo fallito del JA-80Y di notificare eventi tramite GSM sarà seguito dalla notifica telefonica vocale del JA-80X.

Gli errori di notifica GSM vengono indicati notificando gli eventi "Nessuna notifica ad ARC inviata" alla memoria della centrale. Questa indicazione (e di conseguenza l'operazione di backup di JA-80X) richiede che il JA-80Y sia programmato con l'istruzione 081.

Per programmare una configurazione di backup digitate:

**791x** dove:

- 
- **x = 0** nessuna notifica ad ARC dal JA-80X<br>**x = 1** il JA-80X notifica solo dopo che s
- **x = 1** il JA-80X notifica solo dopo che si sono verificati errori di notifica GSM
- **x = 2** il JA-80X notifica incondizionatamente (è necessario che siano memorizzati il numero di installazione ID ed almeno un numero di telefono)

L'impostazione di default è 7910.

Dopo l'esecuzione di una notifica di backup da parte del JA-80X (dove x = 1), il JA-80Y eseguirà la notifica non appena la comunicazione GSM sarà ristabilita.

Utilizzate gli alloggiamenti predisposti per istallare il JA-80X sopra il JA-80Y nella centrale.

*Attenzione: La qualità sel segnale ricevuto dall'antenna interna, potrebbe essere di basso livello, se collegata a due comunicatori come descritto sopra. In questo caso utilizzare un'antenna esterna della serie OASIS (AN-81).*

## **4. Accesso remoto tramite una linea telefonica**

Il comunicatore JA-80X permette la gestione remota del sistema tramite una linea telefonica, autorizzando temporaneamente la tastiera di un apparecchio telefonico. Al ricevimento di una chiamata di richiesta il comunicatore risponderà solo dopo un numero di squilli programmato in precedenza. Quindi sarà riprodotto il messaggio n. 8 ("inserite il vostro codice di accesso"). Dopodiché il comunicatore

Il comunicatore vocale su linea telefonica JA-80X 2 / 3 MKR51605

attenderà 60 secondi per l'inserimento di un codice di servizio o di un codice MASTER.

Nel caso in cui il codice inserito sia sbagliato, il comunicatore risponderà con il messaggio No. 8 e attenderà ulteriormente che venga inserito un codice corretto. Se verrà inserito un codice sbagliato per la seconda volta, il comunicatore risponderà con 4 bip e quindi riaggancerà.

L'inserimento di un codice esatto otterrà come risposta l'indicazione della condizione del sistema:

- 1 bip Inserito
- 2 bip Disinserito
- 3 bip Modalità di servizio

1 bip lungo + 3 bip brevi – Condizione di allarme

In seguito il comunicatore ripeterà il messaggio No. 7 "Benvenuti in OASiS". Il sistema può quindi essere gestito tramite la tastiera dell'apparecchio telefonico, come se si operasse dalla tastiera di sistema. L'esecuzione delle istruzioni viene confermata nel seguente modo:

1 bip – Inserimento

2 bip – Disinserimento

3 bip – Accesso alla modalità di servizio

4 bip – Errore

Le telefonate verranno automaticamente interrotte dopo 60 secondi di inattività.

## **4.1. Numero di squilli**

Per programmare il numero di squilli prima che il comunicatore risponda ad una chiamata, impostate:

#### **77n**

dove:

**n e** un numero da 1 a 9 con i seguenti significati: n = da 1 a 8 il comunicatore risponderà dopo un periodo di n moltiplicato per 5 secondi di squilli

# **7. Breve elenco delle sequenze di programmazione**

n = 9 risponde dopo una seconda chiamata – la prima chiamata deve produrre almeno uno squillo, quindi una pausa (da 5 a 40 sec) e infine subito dopo il primo squillo della seconda chiamata il comunicatore risponderà.

n = 0 Il comunicatore non risponderà mai

# **5. RESET del comunicatore**

Per resettare il comunicatore e riportarlo alle impostazioni di default iniziali impostate:

#### **78080**

# **6. Specifiche**

*Notifiche vocali di allarme in 5 possibili versioni a 4 numeri telefonici (ogni versione assegnata ad uno dei 5 tipi di allarme) Trasmissione di dati digitale ad un ARC (Centro ricezione allarme) Conforme con EN 55022, EN 50130-4, EN 60950-1*  $Collegabile ad analoghi interfaceia$ 

JABLOTRON ALARMS a.s. con la presente è a dichiarare  $\epsilon$ che JA-80X è conforme alle rispettive norme comunitarie armonizzate: Direttive n.: 2014/35/EU, 2014/30/EU, 2011/65/EU. Per l'originale della dichiarazione di conformità visitare www.jablotron.com - sezione Download.

**Nota**: smaltite le batterie esauste appropriatamente secondo il tipo di batteria e secondo le normative locale. Benché questo prodotto non contenga alcun materiale nocivo vi consigliamo di restituire il prodotto al fornitore o direttamente al produttore al momento della sua eliminazione.

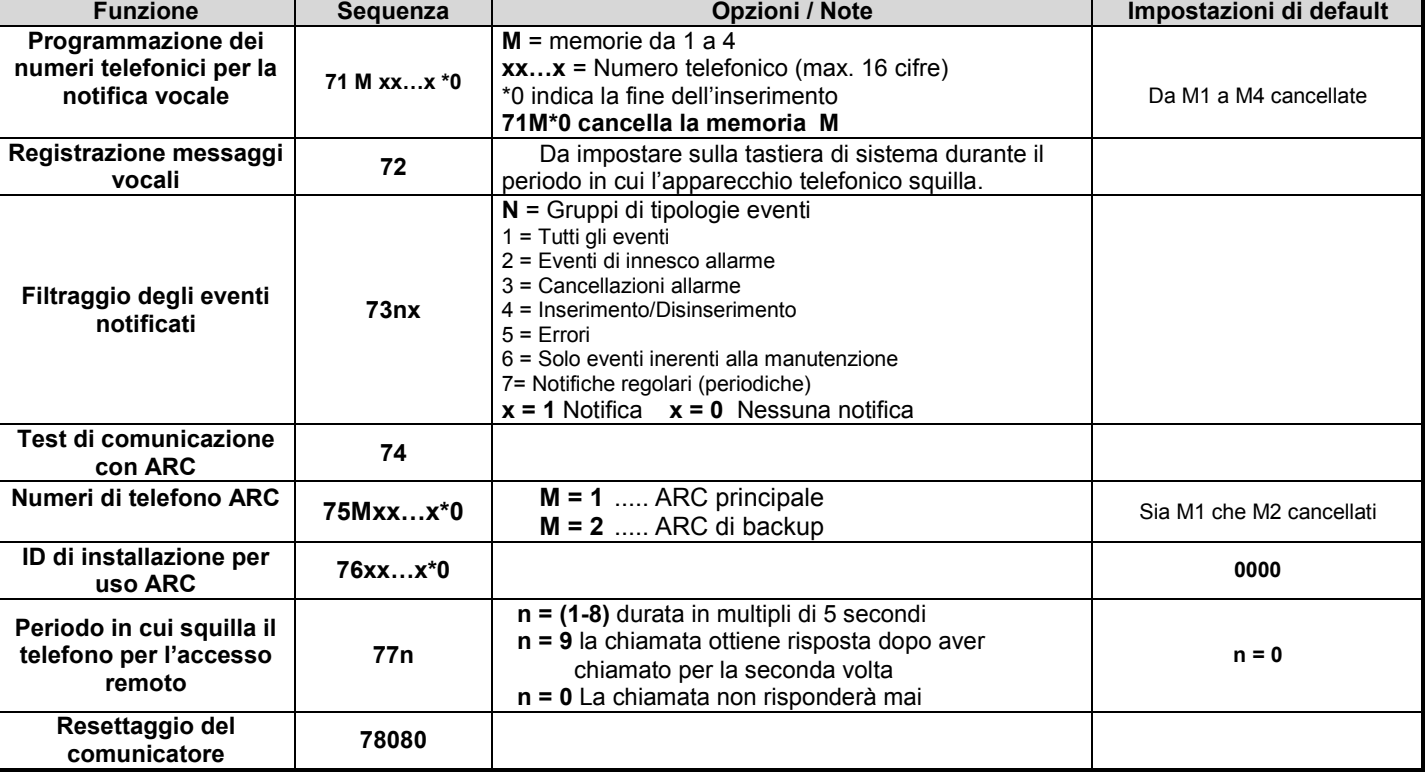

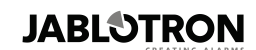

JABLOTRON ALARMS a.s. Pod Skalkou 4567/33 46601 Jablonec nad Nisou Czech Republic Tel: +420 483 559 911 Fax: +420 483 559 993 Internet: www.jablotron.com